# **SMART CHOI**

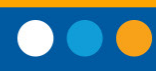

# **YEALINK T43 - USER GUIDE**

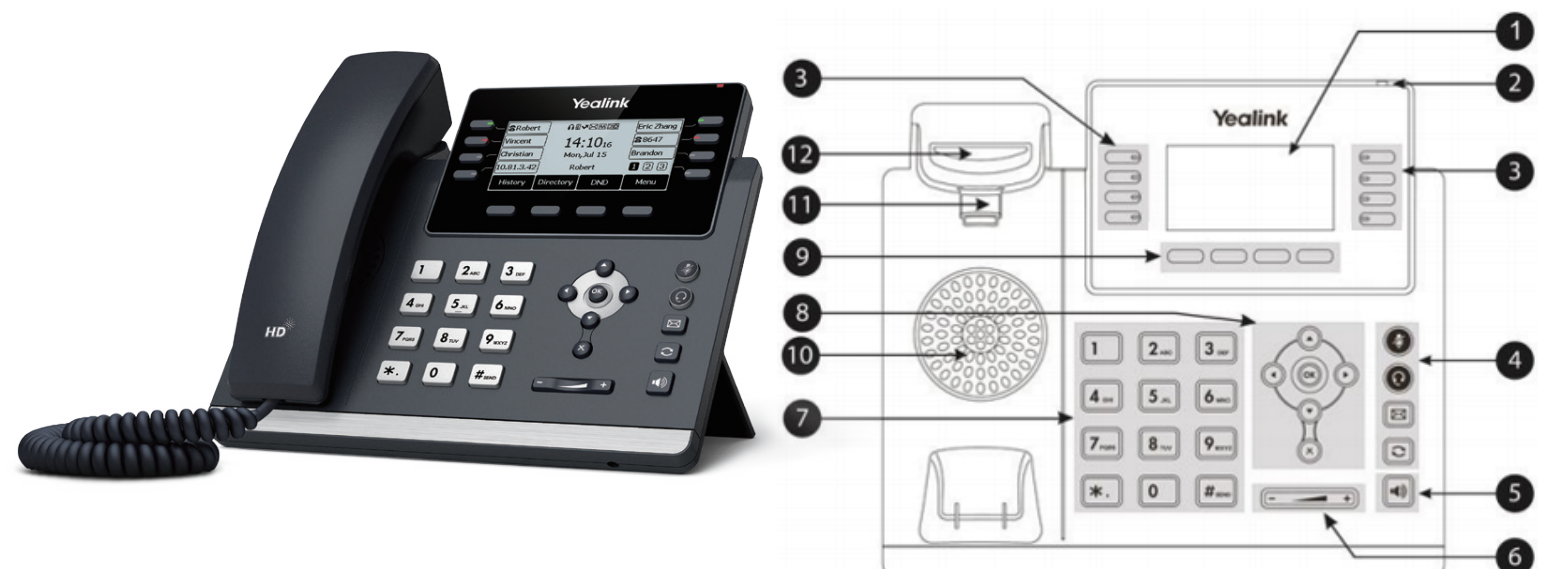

# **MAKING A CALL**

#### **Using the handset:**

- 1. Pick up the handset.
- 2. Enter the number using the keypad and then press the **Send** soft key**.**

#### **Using the speakerphone:**

- 1. With the handset on-hook, press  $\|\cdot\|$
- 2. Enter the number, then press the **Send** soft key.

#### **Using the compatible headset:**

- 1. With the headset connected, press  $\bigodot$  to activate the headset mode.
- 2. Enter the number, and then press the **Send** soft key.

*Note:* During a call you may alternate between headset, hands-free speakerphone and handset modes by pressing the **Headset** key or **Speakerphone** key or by picking up the handset. Headset mode requires a headset be connected to the phone.

#### **Multiple calls:**

- 1. Press the line key. The active call is placed on hold.
- 2. Enter the desired number using the keypad.
- 3. Press the Send soft key.

You can press  $\left(\cdot\right)$  or  $\left(\overline{\cdot}\right)$  to switch between calls, then

press  $\bigcirc$  again to resume the desired call.

# **ANSWERING A CALL**

**Using the handset:** Pick up the handset.

#### **Using the speakerphone:**

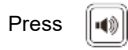

- **1. LCD Screen**
- **2. Power LED**
- **3. Line Keys**
- **4. Message key**
	- **Hold key**
	- **Redial Key**
	- **Transfer Key**
- **5. Speakerphone Key**

#### **Using the headset:**

Press

*Note:* You may ignore an incoming call by pressing the **Reject** soft key.

**6. Volume Key**

**8. Scroll keys 9. Soft Keys**

**7. Keypad**

# **ENDING A CALL**

#### **Using the handset:**

Hang up the handset or press the **End Call** soft key. **Using the** 

**speakerphone:** 

Press  $\Vert \cdot \Vert$  or the **End Call** soft key.

**Using the headset:** Press the **Cancel** soft key.

#### **REDIAL**

Press  $\boxed{\bigcirc}$  to enter the **Placed Calls** list. Press  $( \ \text{ } \bullet \ )$  or

 $\left( \cdot \right)$  to select the desired call, then press  $\left[ \textbf{C} \right]$  or the **Send soft key.** 

Press  $\lceil \bigcirc \rceil$  twice when the phone is idle to call the last dialed number.

Smart Choice Communications | (800) 217-3096 | www.smartchoiceus.com | techsupport@smartchoiceus.com

# **SMART CHOICE**

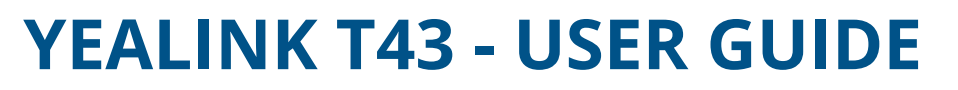

# **MUTING A CALL**

Press  $\binom{2}{2}$  to mute the microphone during a call.

Press  $\left(\begin{array}{c} \bullet \\ \bullet \end{array}\right)$  again to un-mute the call.

# **VOLUME ADJUSTMENT**

Press  $\sqrt{-1}$  during a call to adjust the receiver volume of the handset/speakerphone/headset.

Press  $\xrightarrow{\text{max}}$  when the phone is idle to adjust the ringer volume.

### **RING TONE**

1. Press the **Menu** soft key when the phone is idle, then select **Settings > Basic Settings > Sound > Ring Tones.**

2. Press  $(\rightarrow)$  or  $(\rightarrow)$  to select the desired ring tone.

3. Press the **Save** soft key to accept the change.

## **PUTTING A CALL ON HOLD**

Press the **Hold** soft key during an active call. To resume a held call, press the **Resume** soft key. If there is more than one call on hold, press  $\left(\widehat{\,\cdot\,}\right)$  or  $\left(\widehat{\,\cdot\,}\right)$  to select the desired call, then press the **Resume** soft key.

### **PARK AND RETRIEVE A CALL**

- 1. During an active call locate an available Park 1 or Park 2 key .
- 2. Press Park 1 or Park 2 key during an active call.
- 3. The caller is now parked.
- 4. The caller will hear music while they are parked
- 5. You Can now retreive the Parked call on different phone
- 6. Press the Park key that you parked the call on to retrieve

# **TRANSFERING A CALL**

There are two ways to transfer a call: Blind Transfer, and Attended Transfer.

#### **Blind Transfer**:

- 1. Press the **Transfer** soft key during an active call.
- 2. The caller will hear hold music
- 3. Enter the number you want to transfer to
- 4. Wait to hear the phone ring at least once
- 5. Press the **Transfer** soft key to complete the transfer

#### **Attended Transfer**:

- 1. Press the **Transfer** soft key during an active call.
- 2. The caller will hear hold Music
- 3. Enter the number you want to transfer them to
- 4. Wait for that person to answer
- 5. You can inform that person of the transfer
- 6. Press the **Transfer** soft key to complete the transfer

# **CALL FORWARDING**

### **CALL FORWARDING ENABLE**

- 1. Enter **\*72** then press **Send** to enable call forwarding
- 2. Enter the number to forward followed by the # Key
- 3. You will hear a confirmation stating your number

#### **CALL FORWARDING Disable**

- 1. Enter **\*73** then press **Send** to disable call forwarding
- 2. You will hear a confirmation

### **CALL FORWARDING UPDATE**

- 1. Enter **\*56** then press **Send** to Update call forwarding
- 2. Enter the number to forward followed by the # Key
- 3. You will hear a confirmation

## **CALL FORWARDING Toggle**

- 1. Enter **\*74** then press **Send** to Toggle call forwarding
- 2. You will hear a confirmation

# **CONFERENCE CALL**

- 1. Press the **Conf** soft key during an active call. The call is placed on hold.
- 2. Enter the number of the second party, then press the **Send** soft key. 3. Press the **Conf** soft key again when the second party answers. All
- parties are now joined in the conference.

4. If you hang up to disconnect yourself. The other parties will disconnected from the call as well.

*Note: You may split the conference call into two individual calls by pressing the Split soft key.*

# **VOICE MAIL**

The Message Waiting Indicator on the idle screen indicates that you have new voice messages waiting. The Message key LED lights up in red.

#### **Listening to voice messages:**

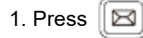

2. Follow the voice prompts to listen to your voice messages. *Note: when accessing the voice mail system for the first time your password is your extension #. Change this to a 4-digit number you can easily recall.*

# **CONTACT DIRECTORY**

#### **Adding a contact:**

1. Press the **Directory** soft key when the phone is idle, then select the desired group.

2. Press the **Add** soft key to add a contact.

3. Enter a unique contact name in the **Name** field and contact numbers in the corresponding fields.

4. Press the **Add** soft key to accept the change.

*Note: If your phone firmware is updated, contacts entered in this manner will be lost.*

#### **Editing a contact:**

1. Press the **Directory** soft key when the phone is idle, then select the desired group.

2. Press  $\left(\frac{1}{2}\right)$  or  $\left(\frac{1}{2}\right)$  to select the desired contact, then press the **Option** soft key and then select **Detail** from the prompt list.

- 3. Update the contact information.
- 4. Press the Save soft key to accept the change.

#### **Deleting a contact:**

1. Press the **Directory** soft key when the phone is idle, and then select the desired group.

2. Press  $\widehat{(\cdot)}$  or  $\widehat{(\cdot)}$  to select the desired contact, then press

the **Option** soft key and select **Delete** from the prompt list.

3. Press the OK soft key when the LCD screen prompts *"Delete Selected Item?"*

© 2021 Smart Choice Communications, LLC